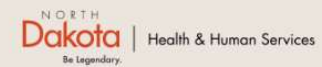

Program Overview Help & Support Home

**North Dakota Housing Stabilization Program** 

**View Required Documents** 

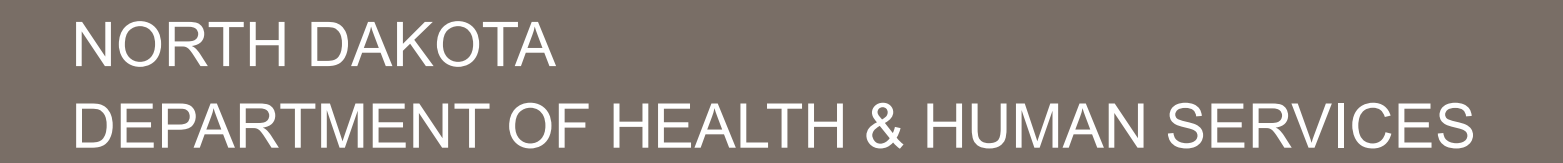

ND Housing Stabilization Program

Housing Provider Front End User Guide

September 8, 2023

Welcome Guest Login

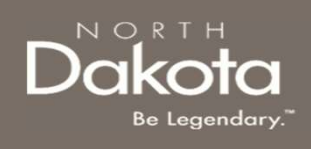

# TABLE OF CONTENTS

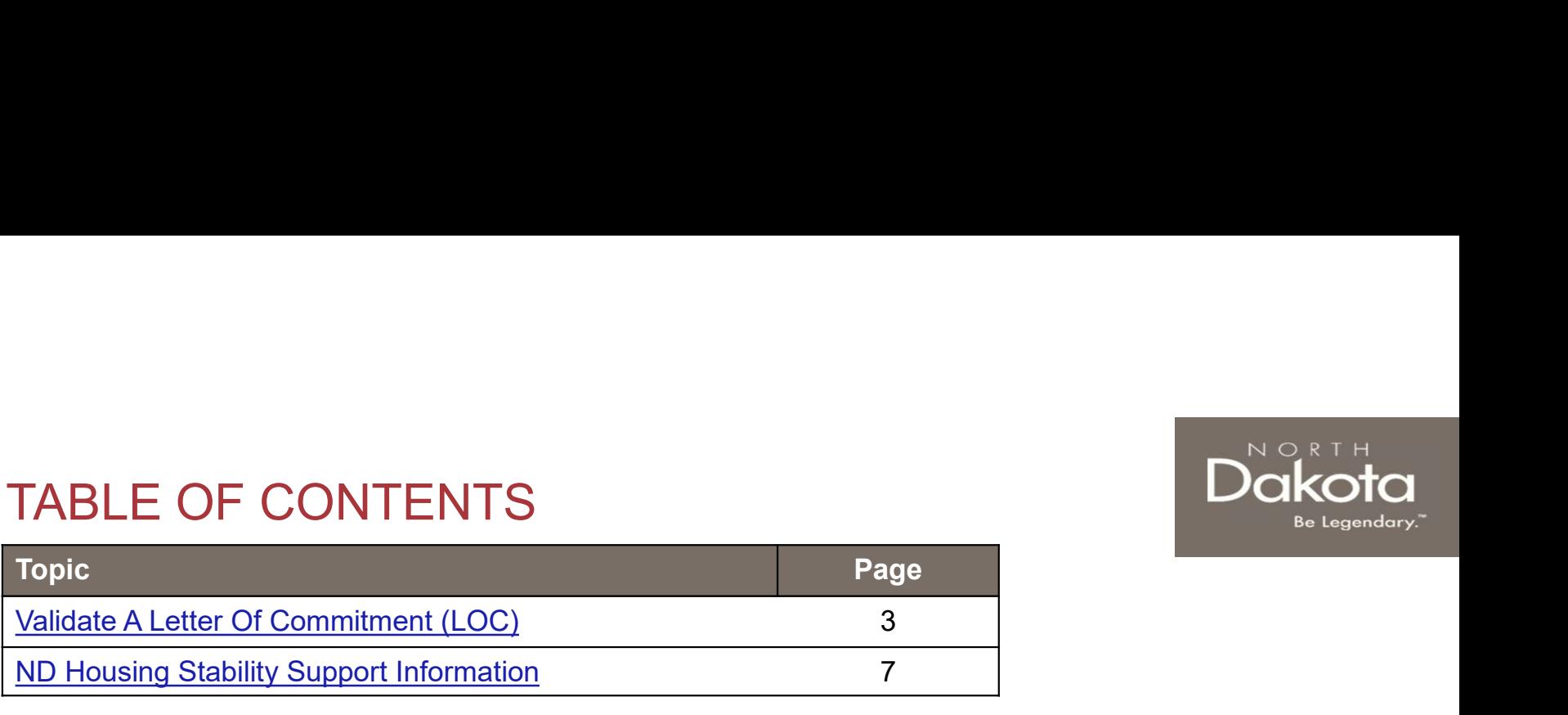

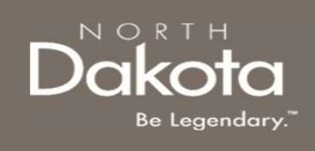

# VALIDATE A LETTER OF COMMITMENT (LOC)

3 September 8, 2023 | ND Housing Stabilization Program Portal Front End User Guide Department of Health & Human Services

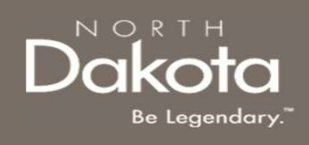

# LETTER OF COMMITMENT OVERVIEW

# A Letter of Commitment is issued by the STATE when a renter has been deemed eligible for housing stability assistance. Below are Letter of Commitment Guidelines LETTER OF COMMITMENT OVERVIEW<br>A Letter of Commitment is issued by the STATE when a renter has been deemed eligible for<br>housing stability assistance. Below are Letter of Commitment Guidelines<br>1. Lease arrangements that do n **ETTER OF COMMITMENT OVERVIEW**<br>
A Letter of Commitment is issued by the STATE when a renter has been deemed eligible for<br>
housing stability assistance. Below are Letter of Commitment Guidelines<br>
1. Lease arrangements that

- 
- 
- 
- **3. A payment request must be submitted to the State prior to the State prior of community assistance. Below are Letter of Commitment Guidelines**<br>3. Letter of Commitments that do not follow the rent limit listed above may FITER OF COMMITMENT OVERVIEW<br>A Letter of Commitment is issued by the STATE when a renter has been deemed eligible for<br>housing stability assistance. Below are Letter of Commitment Guidelines<br>1. Lease arrangements that do no household eligibility and available funding

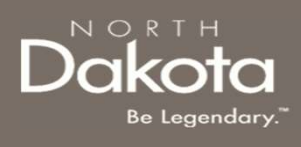

# VALIDATE LETTER OF COMMITMENT

### Step 1: Enter the Application Portal What Would You Like to Do?

ND Housing Stabilization Program Portal URL:<br>https://palbousingstability.com/iconousem/iconocem/ https://ndhousingstability.servicenowservices.com/ nd housing stability

- home page.
- button under the What Would You Like to Do section.

### Step 2: Validate Letter off Commitment

- Number (NDHS-XXXXXXX)
- 

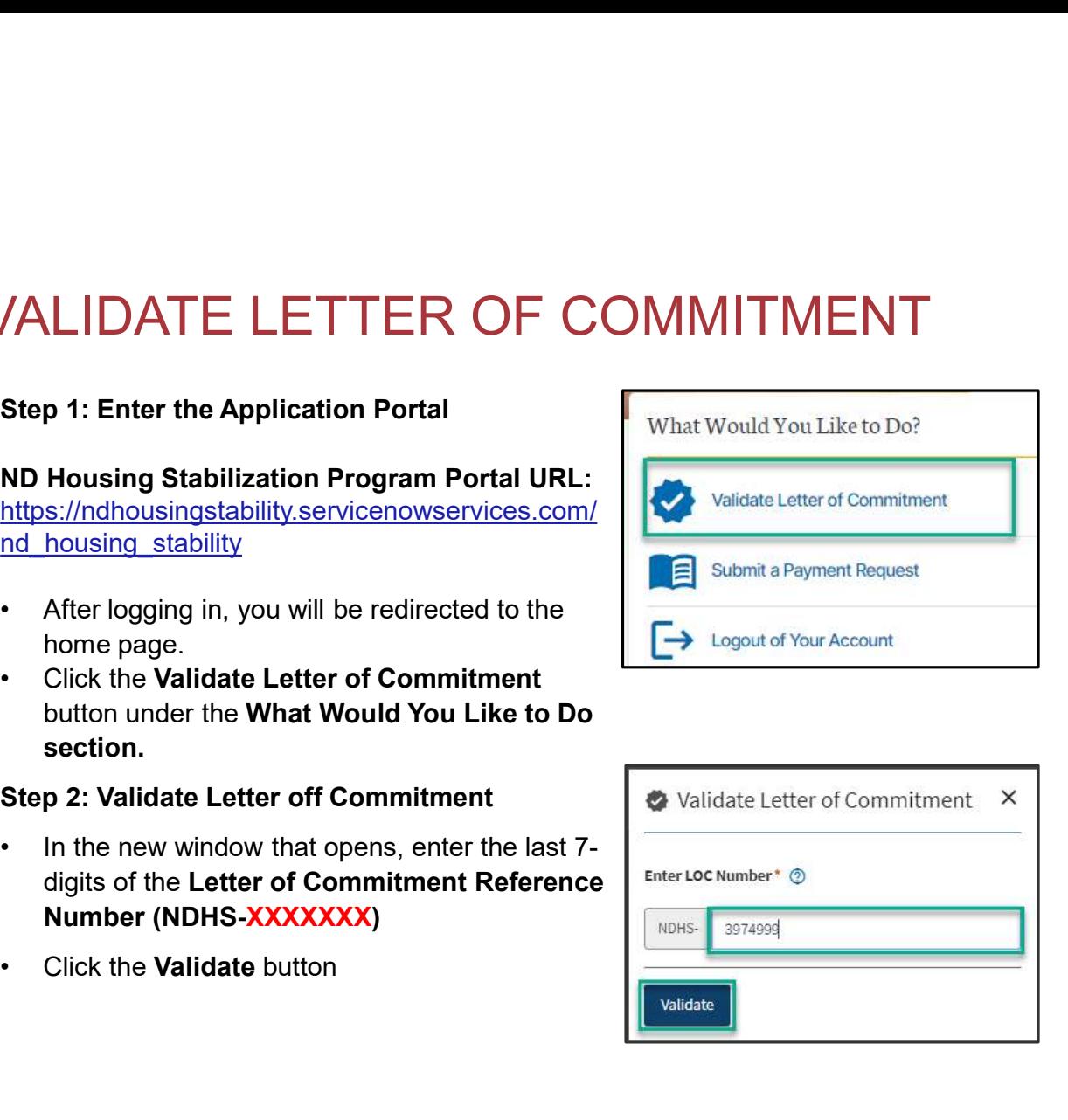

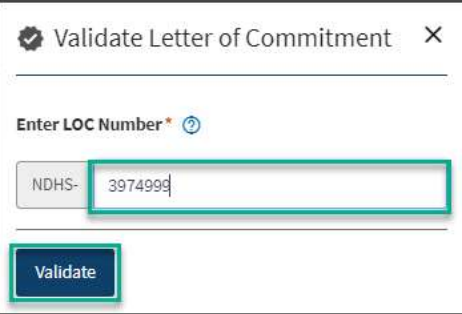

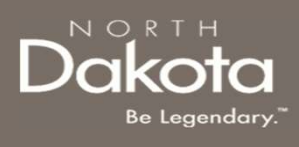

# VALIDATE LETTER OF COMMITMENT FOR SUPPOSE UNITY ALLIDATE LETTER OF COMMITIV<br>
Step 3:<br>
• After validating, if the Letter of Commitment is<br>
• Validate Letter of Commitment is valid<br>
• The Letter of Commitment is valid<br>
• The maximum approved Rent amount

### Step 3:

- valid you should receive a message confirming:
	-
	-
	-
- the Submit Payment Request button
- enter the reference numbers for those LOCs and click the Validate button

NOTE: If the LOC Reference Number is invalid, you will receive a message informing you that it is invalid.

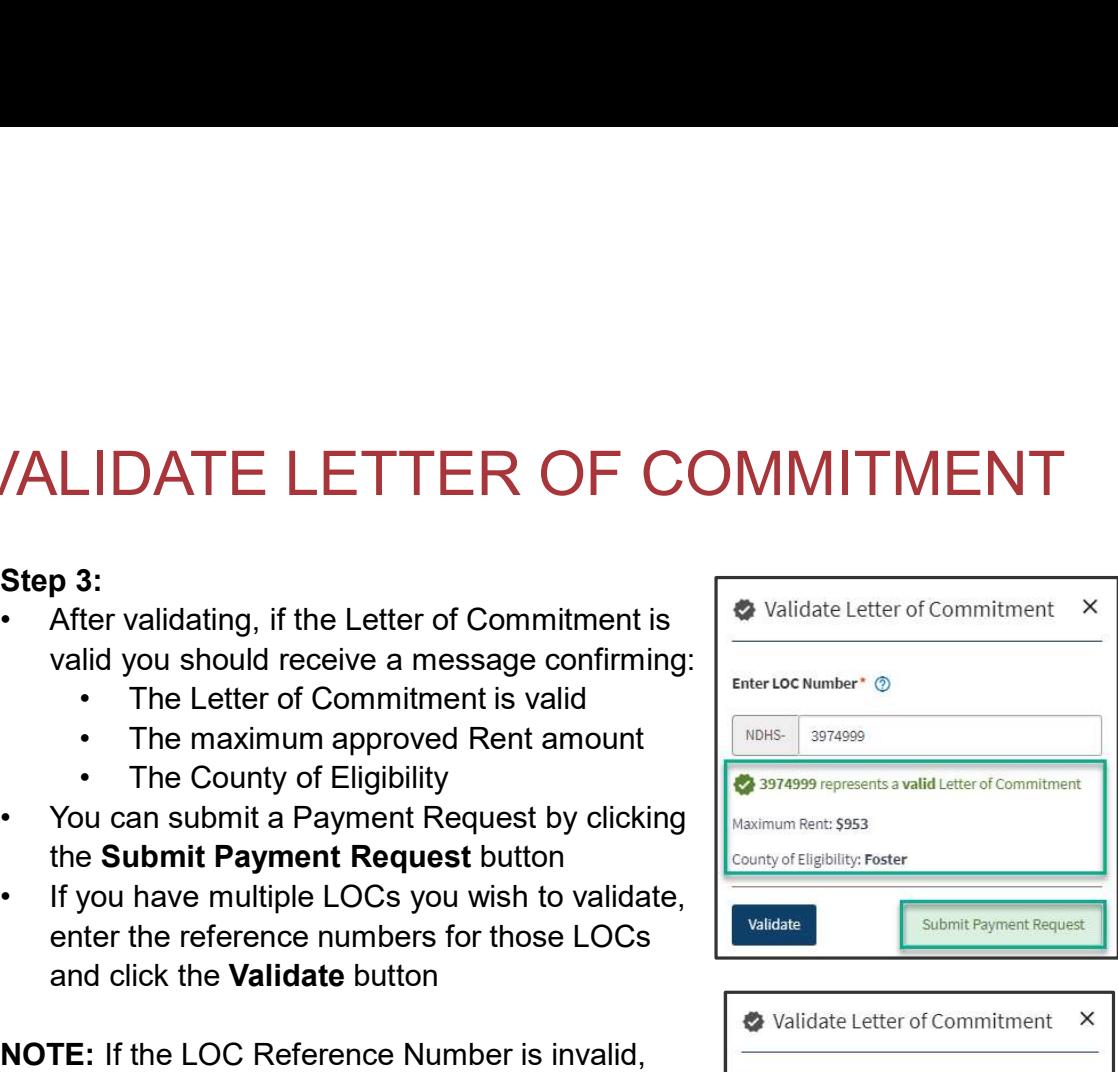

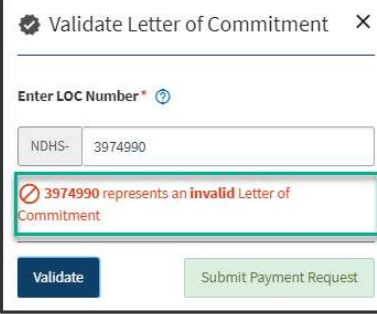

#### 6 September 8, 2023 | ND Housing Stabilization Program Portal Front End User Guide Department of Health & Human Services

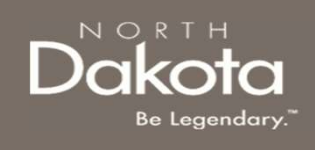

## ND HOUSING STABILITY SUPPORT INFORMATION

7 September 8, 2023 | ND Housing Stabilization Program Portal Front End User Guide Department of Health & Human Services

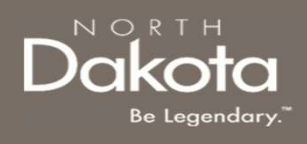

### RESOURCES

### ND Housing Stability Direct Support

For questions on system navigation or setting user preferences, contact the Supplier Registration Assistance Contact Center :

- 8:00am CT and 5:00 pm CT Monday through Friday at 701.328.1907
- Send an email to dhserb@nd.gov